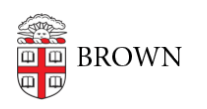

[Knowledgebase](https://ithelp.brown.edu/kb) > [Business Systems](https://ithelp.brown.edu/kb/business-systems) > [Cognos Analytics](https://ithelp.brown.edu/kb/cognos-analytics) > [Author Tip | Avoid creating](https://ithelp.brown.edu/kb/articles/author-tip-avoid-creating-orphaned-report-views-when-you-publish-a-report-update) [orphaned report views when you publish a report update](https://ithelp.brown.edu/kb/articles/author-tip-avoid-creating-orphaned-report-views-when-you-publish-a-report-update)

## Author Tip | Avoid creating orphaned report views when you publish a report update

Wendi Lewis - 2024-03-05 - [Comments \(0\)](#page--1-0) - [Cognos Analytics](https://ithelp.brown.edu/kb/cognos-analytics)

Problem: Save As

In Cognos Analytics, the **Save As** operation results in a new object ID.

To make changes to an existing report, report authors often make a copy of the existing report, and work on the copy in another folder location.

When the author uses **Save As** to replace the original report with a new version, Cognos Analytics saves the report with a new object ID. The original report and ID has been replaced, so any **existing user report views become"orphaned"** or unlinked to the source report because it no longer exists.

**TIP:** If you are concerned you created orphaned report views, contact the **Business** [Intelligence \(BI\) team](https://sites.google.com/brown.edu/business-intelligence/about?authuser=1#h.p_sDACjseMK_vS). They can provide a list of affected users to follow up with and/or help with user communication to [relink the source report](https://ithelp.brown.edu/kb/articles/2069) (it's easy to do in the report view properties).

## Result

Orphaned report views have the following negative consequences for the end user:

- The report view appears greyed out and the user cannot run it.
- If the report view had a schedule the schedule begins failing with an error like the following:

RSV-BBP-0024 The report view '[ID, folder path, and report name]' has no source report.

The user doesn't understand why their report view and/or schedule suddenly stopped working. It may not be apparent how to [relink it to the source report.](https://ithelp.brown.edu/kb/articles/2069) The user may assume they did something wrong.

Solution: Use "Move + Overwrite" to Publish Report Changes Instead of using **Save As**, use the **Move** action to replace the original report with the new one.

- 1. Ensure both the original and new report have the same name.
- 2. In the new report folder location, from the report **Action menu**, select **Copy or Move to**.
- 3. Navigate to the folder of original report, and then click **Move**.

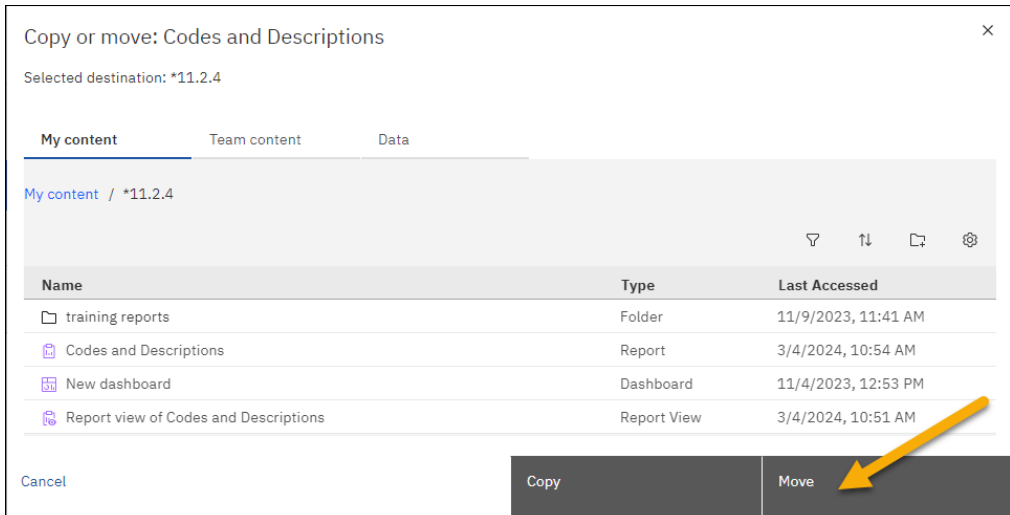

4. On the prompt that appears, click **Overwrite**.

The object ID is retained and a confirmation appears that Cognos Analytics successfully overwrote the object.

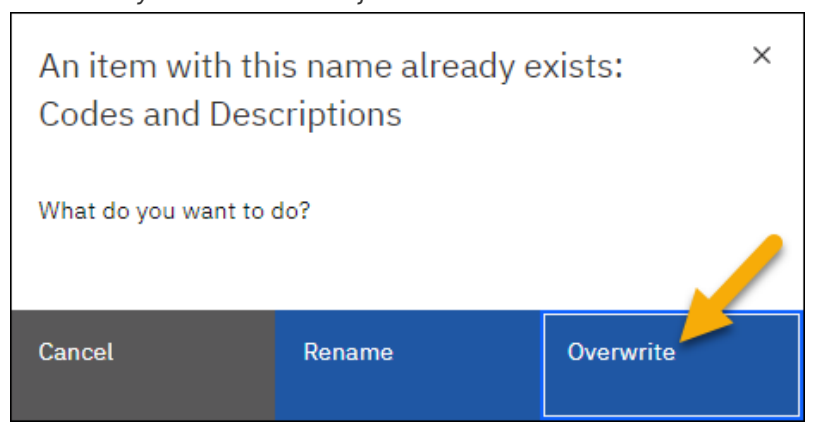

**NOTE**: Alternative to the procedure above, authors can develop the report in [Cognos](http://reporting-qa.brown.edu) [Analytics QA](http://reporting-qa.brown.edu) (or develop it in Production and move the ready to implement version to QA), and then [submit a ticket](https://ithelp.brown.edu/new-ticket) for the BI Team to migrate the report for you. The BI Team migration process does not change the object ID in Production.

Additional Reading

- [Relink a Cognos Analytics Report View to the Source Report](https://ithelp.brown.edu/kb/articles/2069)
- [IBM | Report views get broken when replacing a report: Source report unavailable](https://www.ibm.com/support/pages/report-views-get-broken-when-replacing-report-source-report-unavailable)